# **Plotting**

<span id="page-0-0"></span>Dr. Mihail

September 25, 2018

### Visualize

One of the most important uses of packages like MATLAB is their rich data visualization capability. Visualizing data often yields insights that would otherwise be impossible.

#### Figures

Graphic visulizations in MATLAB are produced in Figure windows. The MATLAB syntax to create a figure is the following:

figure(figure\_number)

example:

figure(1)

will create a new window titled "Figure 1". There can be several Figure windows opened simultaneously. Switching between them is done using the figure() function.

# Figure Window

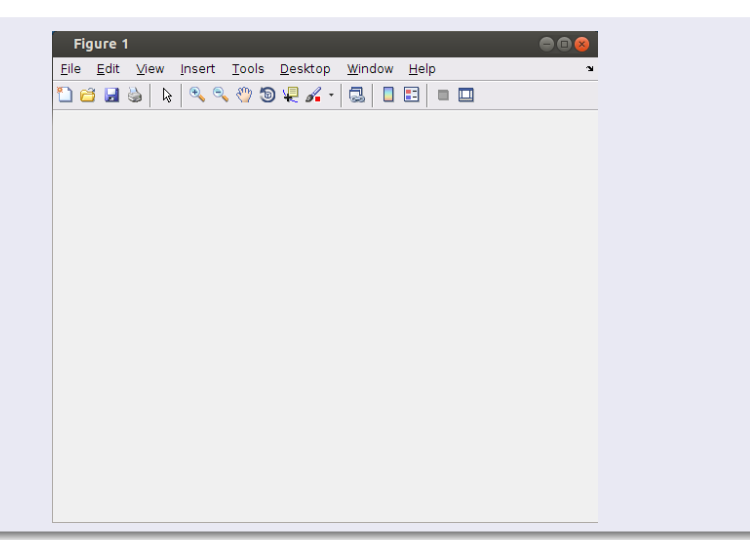

To clear, use the clf command. Example:

>> figure(1) >> clf

>>

Say we want to plot the function:

$$
y = x^2
$$

#### Entire script

```
x = linspace(-6, 6, 100); % 100 equally spaced x's
y = x.^2;figure(1);clf;
plot(x, y);
```
### The result:

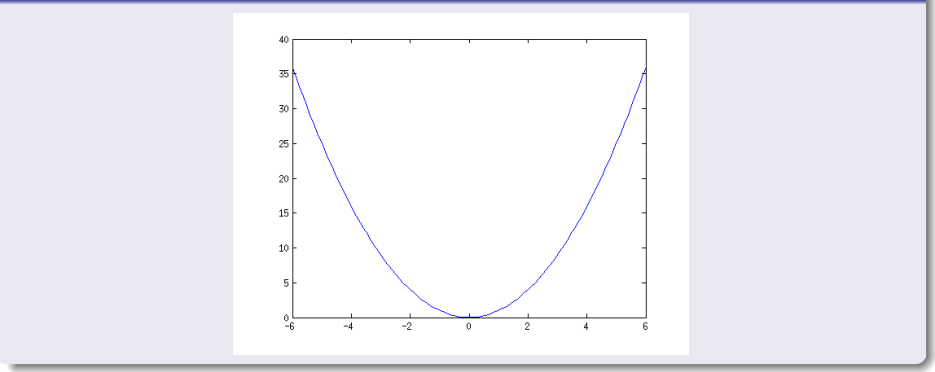

## 1D Function Plot

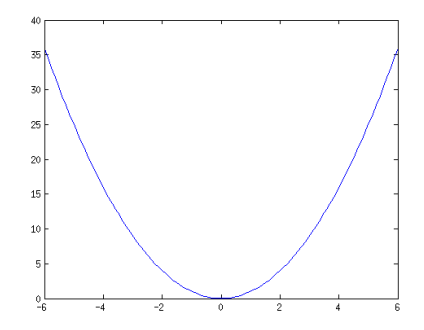

#### Notes:

- plot(x, y) default behavior is to connect points in order  $(x_1, y_1)$ connected to  $(x_2, y_2)$ , connected to  $(x_3, y_3)$ , etc.
- x and y can be either column or row vectors

Let's change the number of samples to 6:

```
x = linspace(-6, 6, 6); % 6 equally spaced x's
y = x.^2;figure(1);clf;
plot(x, y);
```
What will the graph look like?

## 1D Function Plot

### The choppy result:

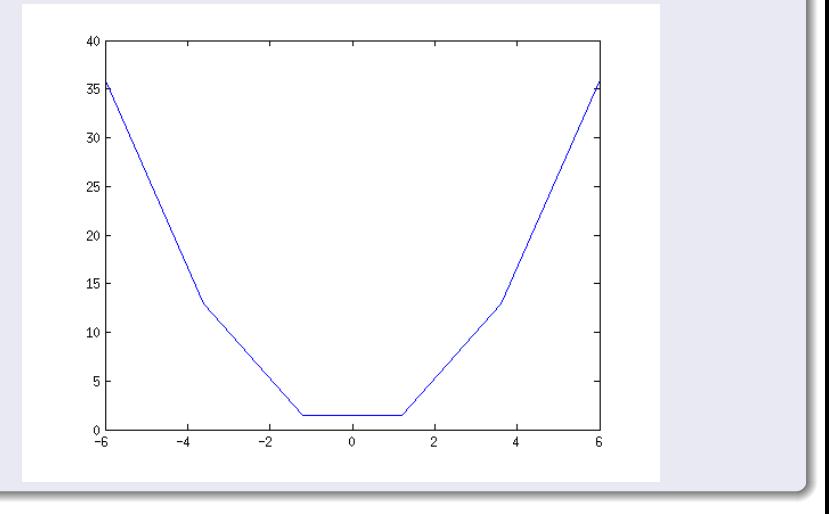

#### Multiple graphs same figure

To graph multiple plots on the same figure, use hold on;. This will hold on to existing graphics in the Figure window until hold off; is called. For example:

```
x = 1inspace(-3, 3, 100);
y1 = x.^2;y2 = sin(x);figure(1);clf;hold on;
plot(x, y1);plot(x, y2);
```
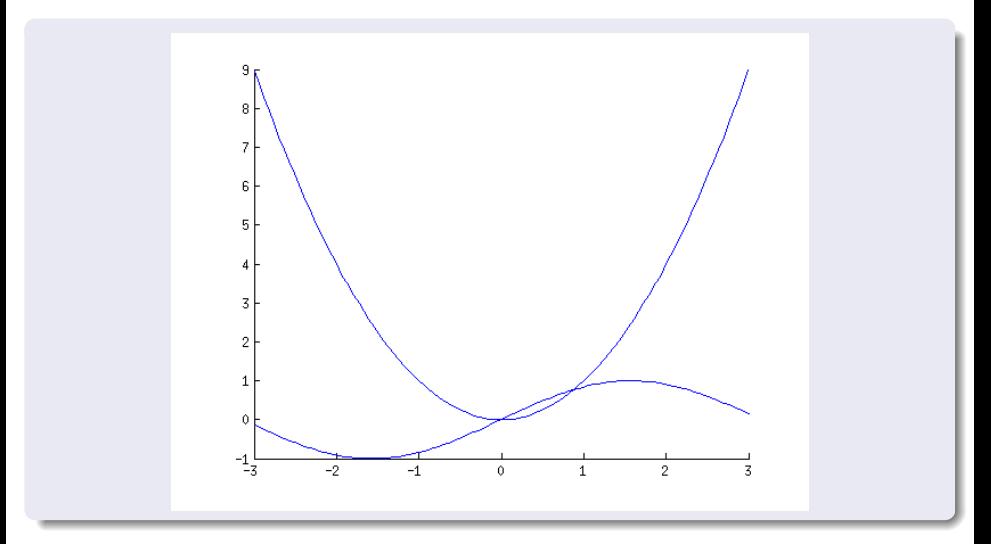

Note how MATLAB automatically sets the x-limits and y-limits.

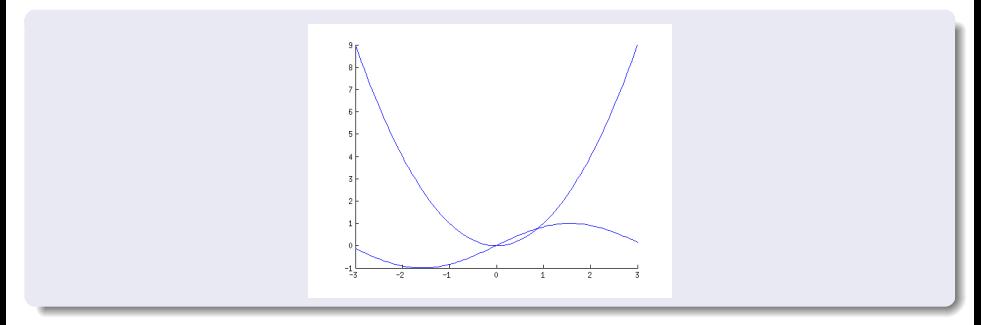

Each of the two functions has 100 data points. We can change the default behavior of plot using the following syntax  $plot(x, y, LineSpec)$ , where LineSpec is a string that sets the line style, marker symbol and color. For more info, type >> doc plot.

#### plot(x, y, LineSpec)

Line style, marker symbol, and color, specified as a string. The elements of the string can appear in any order, and you can omit one or more options from the string specifier. If you omit the line style and specify the marker character, then the plot shows only the marker and no line.

If Y is a matrix and you specify a color with LineSpec, then all lines are plotted using the specified color. If you specify a marker type or line style and do not specify a color, then MATLAB cycles through the predefined color order.

Example: Example: '--or' is a red dashed line with circle markers

### Multiple graphs same figure

Let's change our previous example, make quadratic dotted green and the sine wave a red dashed line.

```
x = 1inspace(-3, 3, 100);
y1 = x.^2;y2 = sin(x);
figure(1);clf;hold on;
plot(x, y1, 'g');
plot(x, y2, '--r');
```
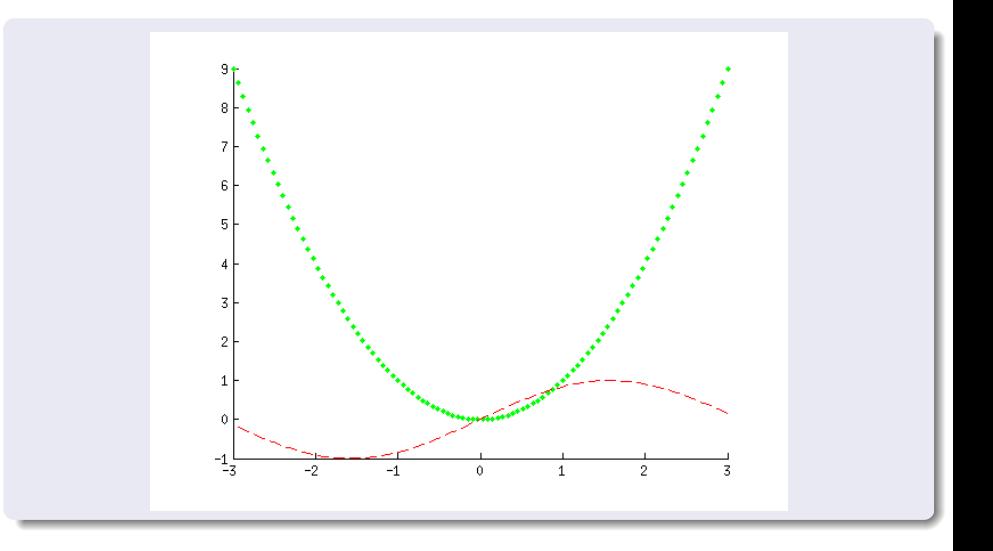

Useful plots will have their axes labeled and a title. In MATLAB:

```
Title: title('example title')
```
- X-Axis Label: xlabel('example x-label title')
- Y-Axis Label: ylabel('example y-label title')

Example:

```
x = 1inspace(-3, 3, 100);
y1 = x.^2; y2 = sin(x);figure(1);clf;hold on;
plot(x, y1, 'g');
plot(x, y2, '--r');xlabel('x'); ylabel('y');title('Quadratic and Sine');
```
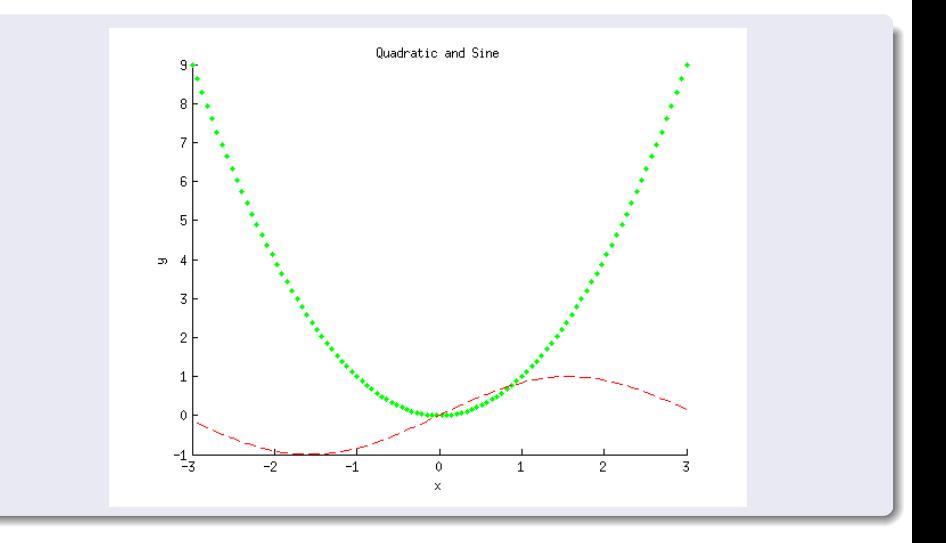

```
What about a legend? In MATLAB:
legend(\{ 'name of plot 1', 'name of plot 2', ... \});. Example:
x = 1inspace(-3, 3, 100);
y1 = x.^2; y2 = sin(x);figure(1);clf;hold on;
plot(x, y1, 'g');plot(x, y2, '--r'):
xlabel('x'); ylabel('y');title('Quadratic and Sine');
legend({'Quadratic', 'Sine'});
```
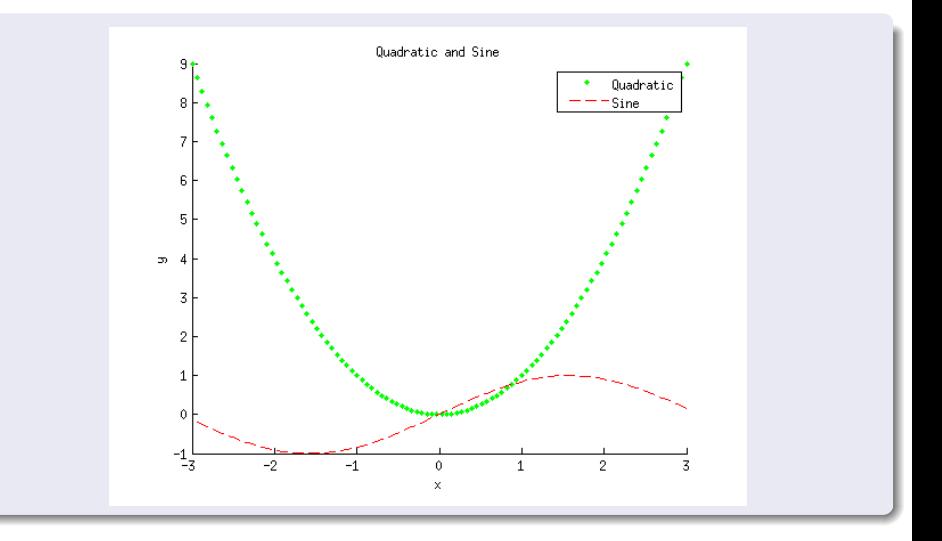

```
What about x and y-axis limits legend? In MATLAB:
xlim([lower, upper]) and ylim([lower, upper]);. Example:
x = 1inspace(-3, 3, 100);
y1 = x.^2; y2 = sin(x);figure(1);clf;hold on;
plot(x, y1, 'g');
plot(x, y2, '--r');
xlim([-0.2 1]); ylim([-0.2 1]);xlabel('x'); ylabel('y');title('Quadratic and Sine');
legend({'Quadratic', 'Sine'});
```
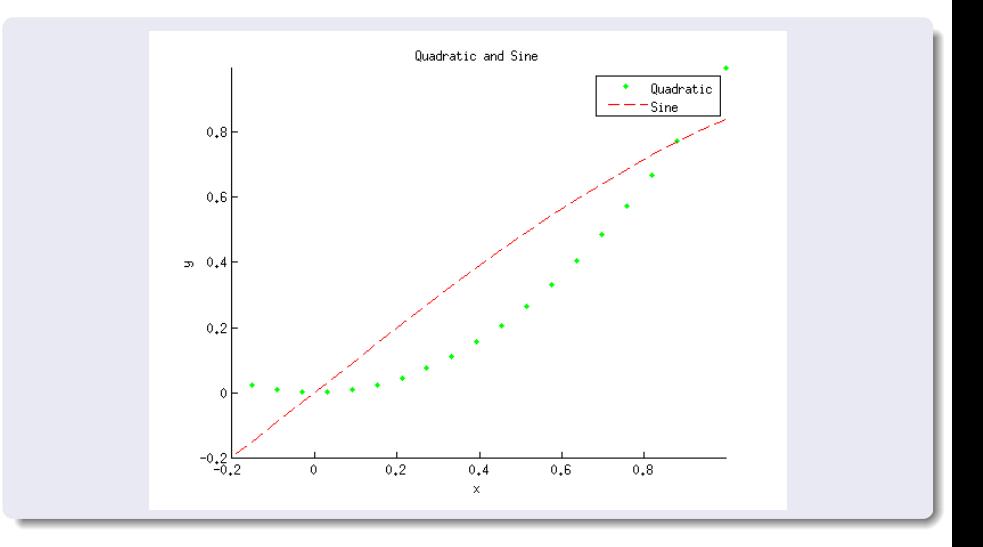

### Other plots

- polar: polar plot using polar coordinates
- bar, barh, bar3, bar3h, pie, pie3
- **.** use **doc function\_name** or your textbook to find out more about them.

### Dividing up the Figure window

- Done using subplot(m, n, p)
- <span id="page-23-0"></span>• Figure window split into a grid of size  $m$  by  $n$ , and  $p$  is the current subwindow, numbered from left to right, top to bottom